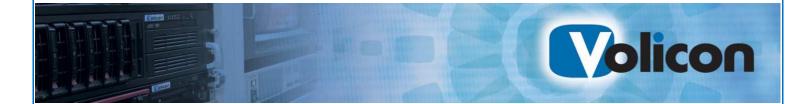

# Client Side Archiving System User Guide

Release 7.2

Copyright © 2014, Volicon Inc., All rights reserved

CSSA-UG-7.2

#### Copyright © 2014, Volicon Inc., All Rights Reserved

#### Warranty and Limitations

"The information in this document is subject to change without notice and does not represent a commitment on the part of Volicon Inc.; it's not a binding contract. Volicon Inc. will not be held responsible for failures or errors in the text of the document. Nor be liable for it to any claim from any third party. Documentation is provided "as is." All conditions, representations and warranties, expressed or implied, including any implied warranty of merchantability, fitness for a particular purpose or non-infringement, are disclaimed, except to the extent that such disclaimers are held to be legally invalid. This document contains proprietary information belonging to Volicon Inc. Such information is supplied solely for assisting properly authorized users of Volicon Inc. systems. No part of its contents may be used for any other purpose, disclosed to any person or firm. No part or parts of this document shall be copied, used for commercial purposes or passed to any third party for any use, without approval Volicon Inc. The text and graphics are for the purpose of illustration and reference only. The information herein is subject to change without notice"

# **Document Details**

| Document Name:            | Client Side Archiving System User Guide<br>7.2 |
|---------------------------|------------------------------------------------|
| Part Number               | CSSA-UG-7.2                                    |
| Related Software Versions | 7.2                                            |

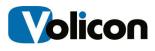

# Contents

| 1 | Intro  | ductior   | 1                                          |                   |  |  |
|---|--------|-----------|--------------------------------------------|-------------------|--|--|
|   | 1.1    | Purpo     | se                                         | 4                 |  |  |
|   | 1.2    | Defini    | tions and acronymsBrror! Book              | mark not defined. |  |  |
| 2 | Insta  | allation. |                                            | 5                 |  |  |
|   | 2.1    | Prepa     | ring Your Windows Machine for Installation | 5                 |  |  |
|   | 2.2    | Prepa     | ring Your Network for Installation         | 7                 |  |  |
|   | 2.3    | Install   | ing the CSAA                               | 7                 |  |  |
|   | 2.4    | Initial   | Connection                                 |                   |  |  |
| 3 | Initia | al Config | guration                                   |                   |  |  |
|   | 3.1    | Config    | guring Archiving                           |                   |  |  |
| 4 | Mana   | aging th  | ne Archive Process                         | 23                |  |  |
|   | 4.1    | The S     | The Search Function                        |                   |  |  |
|   |        | 4.1.1     | Searching by Channel                       | 23                |  |  |
|   |        | 4.1.2     | Searching by Job Status                    | 24                |  |  |
|   |        | 4.1.3     | Searching by Date                          |                   |  |  |
|   |        | 4.1.4     | Searching by Text                          | 25                |  |  |
|   | 4.2    | Editing   | g the Archive Process                      |                   |  |  |
|   |        | 4.2.1     | Creating a New Export                      | 27                |  |  |
|   |        | 4.2.2     | Creating a Scheduled Custom Export         |                   |  |  |
|   |        | 4.2.3     | Editing an Archive Process                 |                   |  |  |
|   |        | 4.2.4     | Aborting an Archive Process                |                   |  |  |
|   |        | 4.2.5     | Removing an Archive Process                |                   |  |  |
|   | 4.3    | Pagin     | g Through Your Exports                     | 40                |  |  |
| 5 | Ехро   | orting a  | n Archive                                  | 41                |  |  |
| 6 | Арр    | endix     |                                            | 43                |  |  |
|   | 6.1    | Revisi    | ion history                                |                   |  |  |

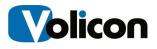

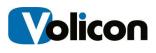

# **1** INTRODUCTION

The Volicon Client Side Archiving System (CSAA) is a user-facing archiving system that automates your archiving process.

The Observer stores your recorded video for a specified number of days, depending on the amount of storage you purchase (the minimum is 30 days). As that stored video reaches its expiration data, the CSAA will automatically move it off of the Observer system and into the storage location of your choice.

The CSAA exports not only the video itself, but also the closed-caption metadata contained in the stream.

Once you have configured the archiving process, the CSAA allows you to close the client application. The archiving process will continue to run as long as the Observer CSAA service is running.

## 1.1 Purpose

This document describes the installation and use of the CSAA.

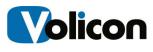

# 2 INSTALLATION

Installing the CSAA is a two-stage process. You must configure your Windows machine by turning on the Microsoft Message Queue and by installing .NET Framework 4. You then are ready to install the CSAA.

# 2.1 **Preparing Your Windows Machine for Installation**

To turn on Microsoft Message Queuing, open your Control Panel, click **Programs**, and then click **Turn Windows Features On and Off.** 

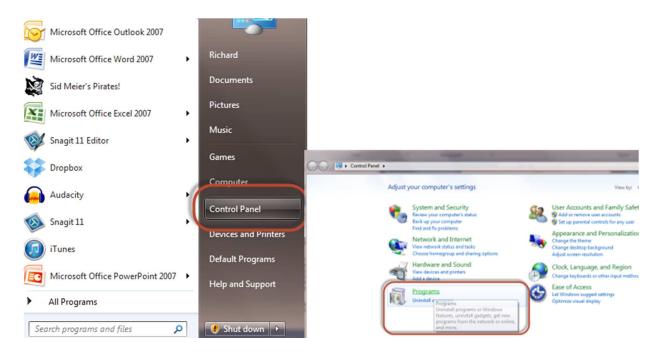

Figure: Control Panel Access

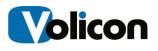

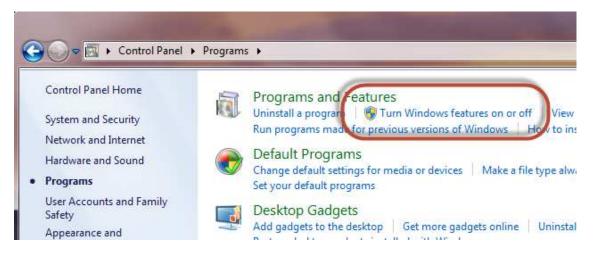

Figure: Turn Windows Features On or Off

The Windows Features window opens. Check to verify that you have the Microsoft .NET Framework 4 installed.

| 🔄 Window | vs Features                                                                                                    | x |
|----------|----------------------------------------------------------------------------------------------------|---|
| Turn W   | indows features on or off                                                                                                    | ? |
|          | feature on, select its check box. To turn a feature off, clear its<br>x. A filled box means that only part of the feature is turned on. |   |
|          | Games                                                                                                    | * |
|          | Indexing Service                                                                                                    |   |
|          | Internet Explorer 10                                                                                                    |   |
| 🛛 🕀 🗐 🍡  | Internet Information Services                                                                                                    |   |
|          | Internet Information Services Hostable Web Core                                                                                         |   |
| + 7      | Media Features                                                                                                    |   |
| ( 🖬 💷 )) | Microsoft .NET Framework 4.5.1                                                                                                    |   |
| +        | iviicrosoft iviessage Queue (iviSiviQ) Server                                                                                           |   |
|          | Print and Document Services                                                                                                    |   |
| V        | Remote Differential Compression                                                                                                    |   |
|          | RIP Listener                                                                                                    | - |

Figure: Windows Features Window

Click the checkbox beside Microsoft Message Queue (MSMQ) Server to turn on the MSMQ Server Core. The CSAA needs no other MSMQ services.

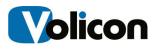

| To turn a feature on, select its check box. To turn a feature off, clear its check box. A filled box means that only part of the feature is turned on.  Internet Information Services Hostable Web Core  Media Features  Microsoft Message Queue (MSMQ) Server  Microsoft Message Queue (MSMQ) Server  Microsoft Message Queue (MSMQ) Serv | Turn Windows features on or off                                 | 0   |
|----------------------------------------------------------------------------------------------------|-----------------------------------------------------------------|-----|
| Media Features Microsoft Message Queue (MSMQ) Server Microsoft Message Queue (MSMQ) Server Core MSMQ Active Directory Domain Services Integration MSMQ HTTP Support MSMQ Triggers Multicasting Support MSMQ DCOM Proxy Print and Document Services Remote Differential Compression RIP Listener                                                                                                    | To turn a feature on, select its check box. To turn a feature o |     |
| <ul> <li>Microsoft Message Queue (MSMQ) Server</li> <li>Microsoft Message Queue (MSMQ) Server Core</li> <li>MSMQ Active Directory Domain Services Integration</li> <li>MSMQ HTTP Support</li> <li>MSMQ Triggers</li> <li>MUlticasting Support</li> <li>MSMQ DCOM Proxy</li> <li>Print and Document Services</li> <li>Remote Differential Compression</li> <li>RIP Listener</li> </ul>                                                                                                    |                                                                 | •   |
| <ul> <li>Microsoft Message Queue (MSMQ) Server Core</li> <li>MSMQ Active Directory Domain Services Integration</li> <li>MSMQ HTTP Support</li> <li>MSMQ Triggers</li> <li>Multicasting Support</li> <li>MSMQ DCOM Proxy</li> <li>Print and Document Services</li> <li>Remote Differential Compression</li> <li>RIP Listener</li> </ul>                                                                                                    |                                                                 |     |
| MSMO Active Directory Domain Services Integration MSMQ HTTP Support MSMQ Triggers Multicasting Support MSMQ DCOM Proxy Print and Document Services Remote Differential Compression RIP Listener                                                                                                    |                                                                 | re  |
| MSMQ Triggers<br>Multicasting Support<br>MSMQ DCOM Proxy<br>Print and Document Services<br>Remote Differential Compression<br>RIP Listener                                                                                                    |                                                                 |     |
| Multicasting Support<br>MSMQ DCOM Proxy<br>Print and Document Services<br>Remote Differential Compression<br>RIP Listener                                                                                                    | MSMQ HTTP Support                                               |     |
| MSMQ DCOM Proxy     MSMQ DCOM Proxy     Print and Document Services     Remote Differential Compression     RIP Listener                                                                                                    | MSMQ Triggers                                                   | 1.0 |
| Print and Document Services     Remote Differential Compression     RIP Listener                                                                                                    |                                                                 |     |
| Remote Differential Compression                                                                                                    | MSMQ DCOM Proxy                                                 |     |
| RIP Listener                                                                                                    | Print and Document Services                                     |     |
| The set of the state instation of the state is                                                                                                    | 🗹 🍌 Remote Differential Compression                             |     |
| E Simple Network Management Protocol (SNMP)                                                                                                    | 🗐 🍌 RIP Listener                                                |     |
|                                                                                                    | E E E E E E E E E E E E E E E E E                               | 177 |

Figure: Enabling the MSMQ Server Core

Click **OK** to save your changes.

## 2.2 **Preparing Your Network for Installation**

The Client Side Archiving System runs over TCP port 8228. Configure the firewalls in your network to allow port 8228 traffic to flow between your machine, which will function as the CSAA server, and the Volicon Observer system with the data you want to archive.

## 2.3 Installing the CSAA

To begin installing the Client Side Archiving Application, click on the CSAA Service icon you received as part of your purchase.

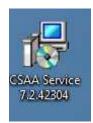

#### Figure: CSAA Service Installation Icon

Accept the Security Warning by clicking Run.

The Observer CSAA Setup window opens.

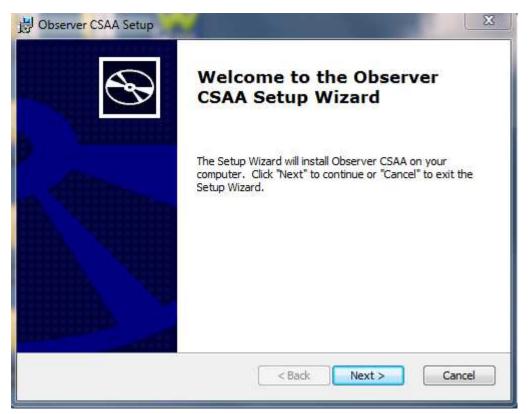

#### Figure: Observer CSAA Setup Window

Click Next.

The Choose Setup Type window opens. Choose the setup type that best suits your needs and click **Next**.

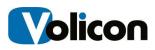

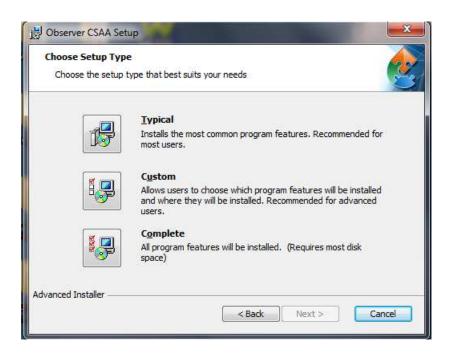

### Figure: Setup Type Window

The Ready to Install window opens. Click Install to begin installation.

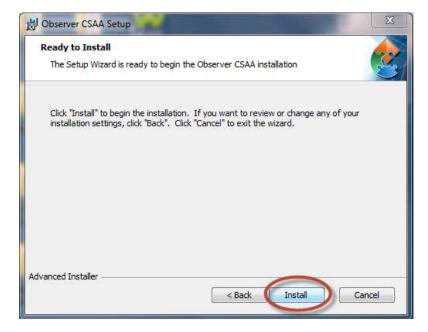

Figure: Ready to Install Window

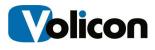

Click **Finish** to exit the installer.

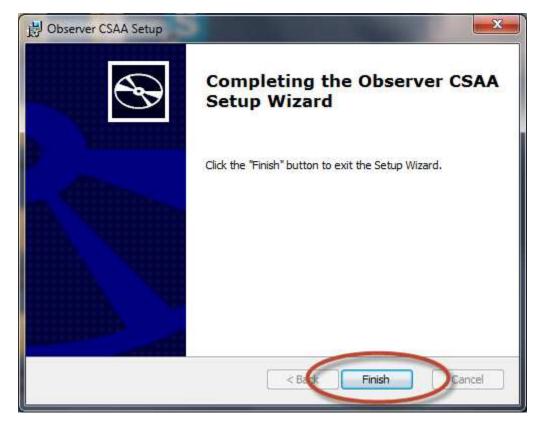

Figure: Exiting the Installer

## 2.4 Initial Connection

Click the CSAA shortcut icon on your desktop to launch the CSAA for the first time.

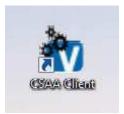

#### Figure: CSAA Shortcut

The CSAA.client <version number> login window opens.

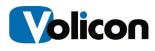

| Login        |       |   |    |
|--------------|-------|---|----|
| CSAA server: | STUDY |   | 3  |
| Observer:    | STUDY | * | -] |
| Usemame:     |       |   | ]  |
| Password:    |       |   | 1  |

#### Figure: CSAA Client Login Window

The CSAA server field and the Observer field will be set to the name of the computer on which you installed the system.

Log into the Observer using the following values:

- **CSAA server:** Leave this field as the name of the computer on which you just installed the CSAA.
- **Observer:** Enter either the IP address or the FQDN of your Volicon Observer system.
- **Username:** Enter the username your administrator has assigned you for the CSAA system.
- **Password:** Enter the password your administrator has assigned you for the CSAA system.

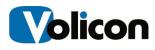

| .ogin        |                      |   |
|--------------|----------------------|---|
| CSAA server: | STUDY                | • |
| Observer:    | Observer.Volicon.com | • |
| Usemame:     | rgriffin             | Ĩ |
| Password:    |                      |   |

#### Figure: Login Values

The CSAA will open with an empty CSAA.client window.

|                    | Streams                 | Export SMI | Overlaps   |          | Output Directo | у                 |                   |         |                |         |
|--------------------|-------------------------|------------|------------|----------|----------------|-------------------|-------------------|---------|----------------|---------|
|                    | exports in this<br>ndow | (          | No char    | nnels co | onfigured      | for ARL expo      | orting.           |         |                |         |
| Add                | Edit Remove             | 1          |            |          |                |                   |                   |         |                | Refresh |
| Channel(s): (none) |                         | 🔹 Stat     | us: (none) |          | • Date: [ 20   | 14-06-01 👻 to 🔲 2 | 014-06-01 - Text: | -       |                | Clear   |
| Start              | End                     | Name       |            | Channel  | Streams        | Progress          | Status            | Retries | Status Message |         |
|                    |                         |            | (          | No exp   | ort execu      | tions exist.      |                   |         |                |         |
|                    |                         |            |            |          |                |                   |                   |         |                |         |

Figure: Initial CSAA Client Window

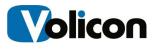

The upper panel of the CSAA window allows you to define what content you wish to export. The lower panel displays all of the exports you have already executed. These fields will initially be blank.

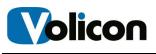

# **3** INITIAL CONFIGURATION

The Client Side Archiving System allows you both to configure automated archiving of your information and to execute ad hoc exports of your information. The CSAA also allows you to track what exports have occurred.

For archiving, the CSAA allows you to schedule your archiving to occur just before your content would be deleted from the Observer system. This automated archiving capability is the heart of the CSAA.

# 3.1 Configuring Archiving

To configure archiving, click on the **Archiving** tab in the upper panel of the CSAA.client window, then click **Add** to open the Create Archive window.

| ARL Expor        | rting Archivi | ng               |                    |                            |                                 |
|------------------|---------------|------------------|--------------------|----------------------------|---------------------------------|
| Channel          | Streams       | Export SMI       | Overlaps           | Timezone                   | Archive Content After (days) Ou |
|                  |               | SAA.client - Cre | ate Archive        |                            |                                 |
|                  | 1             | Create           | Archive            | e                          | is defined.                     |
| Add              | Edit          | Channel:         | ABC                |                            | •                               |
| Channel(s): (nor | 20)           | Streams:         | Video 🔽 Audio      | 5                          | 14-06-01 🔻 to 🔲 2014            |
| Start            | End           |                  | 👿 Export Closed Ca | aptions as SMI             |                                 |
| start            | Eng           | Overlap:         |                    |                            | Progress                        |
|                  |               | Pre:             | 0 👙 second         | s                          |                                 |
|                  |               | Post:            | 0 🚖 second         | 3                          |                                 |
|                  |               | Timezone:        |                    |                            | tions exist.                    |
|                  | _             | Archive After:   | 22 🚖 days (30      | Available) (ctrl + click t | to override)                    |
| 2511             |               | Output Path:     |                    |                            |                                 |
| < New            | Edit          |                  | _                  | Ok Cancel                  |                                 |

#### Figure: Create Archive Window

From the **Channel** drop down menu, choose the channel that generated the stream you want to archive.

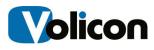

| CSAA.client - Crea | te Archive                                                          | x        |
|--------------------|---------------------------------------------------------------------|----------|
| Create             | Archive                                                             |          |
| Channel:           | ABC 🗸                                                               |          |
| Streams:           | ABC<br>ALERTING (DVD)<br>Bounce (QAM)<br>CBS<br>CW56                |          |
| Overlap:           | Euro BBC<br>Euro Fox News<br>Euro JimJam                            |          |
| Pre:               | Euro Sky News                                                       |          |
| Post:              | Me TV (QAM)                                                         |          |
| Timezone:          | Palladia HD 1.5M<br>This-TV (OTA)<br>Univision (QAM)<br>WAVE3 (CMM) |          |
| Archive After:     | WBIN<br>WCVB HD (QAM)<br>WFXT                                       | verride) |
| Output Path:       | WFAT (FOX) HD<br>WEBH<br>WHDH HD 1.5M<br>WHDH-HD (OTA)              |          |

#### Figure: Channel Drop-Down Menu

Choose the streams you want to include in the archive, whether video, audio, or both, and whether to include Closed Captions as part of the archive.

| Channel:       | Palladia H | D 1.5M             | -          |
|----------------|------------|--------------------|------------|
| Streams:       | Video      | 🔽 Audio            |            |
|                | Export 0   | Closed Captions as | SMI        |
| Overlap:       |            |                    |            |
| Pre:           | 0 🜲        | seconds            |            |
| Post:          | 0          | seconds            |            |
| Timezone:      |            |                    | •          |
| Archive After: | 68         | days (91 Available | New Street |

Figure: Choose Streams to Archive

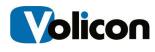

The CSAA allows you to include a small portion of your feed on either side of your target archive as buffers, to ensure that your archive is complete. This buffer is called **Overlap**. Overlap values range from 0-60 seconds, with 0 as the default.

To include overlap in your archive, set your pre- and post-overlap values. In the example below, we are including one second of pre- and post-video in the target duration of our archive.

| Create         | Archive                                       |
|----------------|-----------------------------------------------|
| Channel:       | Palladia HD 1.5M 🔹                            |
| Streams:       | Video VIdeo Audio                             |
| Overlap:       | Export Closed Captions as SMI                 |
| Pre:<br>Post:  | 1     ★     seconds       1     ★     seconds |
|                |                                               |
| Timezone:      | <b></b>                                       |
| Archive After: | 68 🚖 days (91 Available) (ctrl + click to ove |
| Output Path:   |                                               |

Figure: Setting Overlap

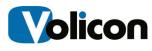

Set the **Time Zone** of the machine upon which you installed this CSAA server using the dropdown Timezone menu.

| 🖳 CSAA.client - Crea | ate Archive                                                                                                    |        | ×        |
|----------------------|----------------------------------------------------------------------------------------------------|--------|----------|
| Create               | Archive                                                                                                    |        |          |
| Channel:             | Palladia HD 1.5M                                                                                                    | •      | ]        |
| Streams:             | Video V Audio                                                                                                    |        |          |
|                      | Export Closed Captions as SMI                                                                                                    |        |          |
| Overlap:             |                                                                                                    |        |          |
| Pre:                 | 1 econds                                                                                                    |        |          |
| Post:                | 1 seconds                                                                                                    |        |          |
| Timezone:            |                                                                                                    | +      | ĩ        |
| Archive After:       | (UTC-06:00) Saskatchewan<br>(UTC-05:00) Bogota, Lima, Quito<br>(UTC-05:00) Eastern Time (US & Canada)                                                                           | *      | verride) |
| Output Path:         | (UTC-05:00) Indiana (East)<br>(UTC-04:30) Caracas<br>(UTC-04:00) Asuncion<br>(UTC-04:00) Atlantic Time (Canada)<br>(UTC-04:00) Cuiaba<br>(UTC-04:00) Georgetown, La Paz, Manaus | 10.000 |          |

Figure: Setting the Time Zone

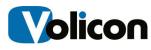

Tell the CSAA at what point you want it to begin archiving your content using the **Archive After** box.

| Create                                                    | e Archive                                                                                           |
|-----------------------------------------------------------|----------------------------------------------------------------------------------------------------|
| Channel:                                                  | Palladia HD 1.5M 👻                                                                                  |
| Streams:                                                  | Video Video Audio                                                                                   |
| $\frown$                                                  | Export Closed Captions as SMI                                                                       |
| Overap:<br>When to start<br>archiving<br>content<br>Post: | 1     seconds     Total storage time available on the Observer       1     seconds     the Observer |
| Timez                                                     | (UTC-05:00) Eastern (US & Canada) 👻                                                                 |
| Archive After                                             | 89 🖨 days (91 Available) ctrl + click to overri                                                     |
| Output Path:                                              |                                                                                                    |

#### Figure: Archive After Configuration

Two fields are pertinent in this regard:

- Number of Days Available: This value specifies how many days of storage are available on the Observer system itself. This value is not configurable, and depends entirely on how much storage you have installed.
- Archive After: Use this value to tell the CSAA how long to let content age on the Observer before it archives that content. In the configuration displayed in this screen capture, we are configuring the CSAA to archive content two days before it ages out of the Observer system.

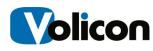

Click the **Ellipsis Button** beside the **Output Path** field to open the **Browse for Folder** window.

| CSAA.client - Create Archive                                                     |                                                                                             |
|----------------------------------------------------------------------------------|---------------------------------------------------------------------------------------------|
| Create Archive                                                                   | Browse For Folder                                                                           |
| Streams: Video V Audio<br>V Export Closed Captions as SMI<br>Overlap:            | ■ Desktop     ▲       ▷ ◯ Libraries     ↓       ▷ ⊲ Homegroup     ▲       ▷ ▲ Richard     ■ |
| Pre: 1 seconds Post: 1 seconds Timezone: (UTC-05:00) Eastern Time (US & Canada)  |                                                                                             |
| Archive After: 89 🚖 days (91 Available) (ctrl + click to demide)<br>Output Path: | AOSEC Coaching Dave Stratton Bible Studies Make New Folder OK Cancel                        |

#### Figure: Browse for Folder Window

Choose the folder in which you want to store your archives, and click **OK**.

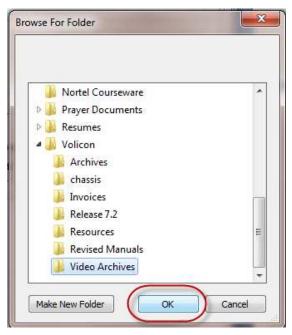

Figure: Choosing Your Archive Folder

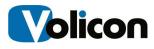

Click **OK** to begin the archive.

| 🖳 CSAA.client - Crea | ate Archive                                         |
|----------------------|-----------------------------------------------------|
| Create               | Archive                                             |
| Channel:             | Palladia HD 1.5M 👻                                  |
| Streams:             | Video V Audio                                       |
|                      | Export Closed Captions as SMI                       |
| Overlap:             |                                                     |
| Pre:                 | 1 seconds                                           |
| Post:                | 1 seconds                                           |
| Timezone:            | (UTC-05:00) Eastern Time (US & Canada) 🔻            |
| Archive After:       | 89 🚖 days (91 Available) (ctrl + click to override) |
| Output Path:         | C:\Users\Richard\Desktop\Volicon\Vic                |
|                      | Ok Cancel                                           |

Figure: Beginning the Archive

The CSAA will begin archiving your content.

| Channel                                                                                                    | Streams E                                                                                                    | koort SMI                                                                                                    | Overlaps                                                                                                    | Timezone                                                                                                  |                                                                                                    | Archive Content After (days) | Output Directory                                                                    |                                                      |                                |         |
|----------------------------------------------------------------------------------------------------|----------------------------------------------------------------------------------------------------|----------------------------------------------------------------------------------------------------|----------------------------------------------------------------------------------------------------|----------------------------------------------------------------------------------------------------|----------------------------------------------------------------------------------------------------|------------------------------|-------------------------------------------------------------------------------------|------------------------------------------------------|--------------------------------|---------|
| Palladia HD 1                                                                                                    |                                                                                                    | - 20 - 20 - 20 - 20 - 20 - 20 - 20 - 20                                                                                                    | Start: 1s, End: 1s                                                                                                    | (UTC-05:00)                                                                                               | ) Eastern                                                                                                    | 89                           | C:\Users\Richard\E                                                                  | esktop\Volicor                                       | n\Video Ar <mark>chives</mark> |         |
| Add                                                                                                    | Edit Ren                                                                                                    | iove                                                                                                    |                                                                                                    |                                                                                                    |                                                                                                    |                              |                                                                                     |                                                      |                                | Refresh |
|                                                                                                    |                                                                                                    |                                                                                                    |                                                                                                    |                                                                                                    |                                                                                                    |                              |                                                                                     |                                                      |                                | <u></u> |
| hannel(s): (none)                                                                                                    |                                                                                                    |                                                                                                    | ✓ Status: (none)                                                                                                    | 3                                                                                                    | ▼ Date:                                                                                                    | 2014-06-01 🕶 to 🚺            | 2014-06-01 🔻 Tex                                                                    | d:                                                   |                                | Clear   |
|                                                                                                    | End                                                                                                    | Na                                                                                                    | ✓ Status: (none)                                                                                                    | Channel                                                                                                   | ▼ Date:<br>Streams                                                                                                    | 2014-06-01 V to Progress     | 2014-06-01 - Teo<br>Status                                                          |                                                      | Status Message                 | Clear   |
| tart<br>014-03-10 12:59:59                                                                                                    | 2014-03-10 14:00                                                                                                    | :01 Arcl                                                                                                    | ame<br>shive Instance for Pallad                                                                                                    | Channel<br>Palladia H                                                                                     | Streams<br>All, CC*                                                                                                    | The second second second     | 1080 ID80                                                                           |                                                      | Status Message                 | Clear   |
| tart 014-03-10 12:59:59<br>014-03-10 11:59:59                                                                                                    | 2014-03-10 14:00<br>2014-03-10 13:00                                                                                                    | :01 Arct                                                                                                    | ame<br>hive Instance for Pallad<br>hive Instance for Pallad                                                                                                    | Channel<br>Palladia H<br>Palladia H                                                                       | Streams<br>All, CC*<br>All, CC*                                                                                                    | The second second second     | Status<br>Pending<br>Pending                                                        | Retries<br>0<br>0                                    | Status Message                 | Clear   |
| tart<br>014-03-10 12:59:59<br>014-03-10 11:59:59<br>014-03-10 10:59:59                                                                                         | 2014-03-10 14:00<br>2014-03-10 13:00<br>2014-03-10 12:00                                                                                 | :01 Arch<br>:01 Arch<br>:01 Arch                                                                                                    | ame<br>shive Instance for Pallad<br>shive Instance for Pallad<br>shive Instance for Pallad                                                                                                    | Channel<br>Palladia H<br>Palladia H<br>Palladia H                                                         | Streams<br>All, CC*<br>All, CC*<br>All, CC*                                                                                                    | The second second second     | Status<br>Pending<br>Pending<br>Pending                                             | Retries<br>0<br>0<br>0                               | Status Message                 | Clear   |
| tart<br>014-03-10 12:59:59<br>014-03-10 11:59:59<br>014-03-10 10:59:59<br>014-03-10 09:59:59                                                                   | 2014-03-10 14:00<br>2014-03-10 13:00<br>2014-03-10 12:00<br>2014-03-10 11:00                                                             | 01 Arch<br>01 Arch<br>01 Arch<br>01 Arch                                                                                                    | ame<br>thive Instance for Pallad<br>thive Instance for Pallad<br>thive Instance for Pallad<br>thive Instance for Pallad                                                                                 | Channel<br>Palladia H<br>Palladia H<br>Palladia H<br>Palladia H                                           | Streams<br>All, CC*<br>All, CC*<br>All, CC*<br>All, CC*                                                                                           | The second second second     | Status<br>Pending<br>Pending<br>Pending<br>Pending                                  | Retries<br>0<br>0<br>0<br>0                          | Status Message                 | Clear   |
| tart 014-03-10 12:59:59<br>014-03-10 11:59:59<br>014-03-10 10:59:59<br>014-03-10 09:59:59<br>014-03-10 08:59:59                                                | 2014-03-10 14:00<br>2014-03-10 13:00<br>2014-03-10 12:00<br>2014-03-10 11:00<br>2014-03-10 10:00                                         | :01 Arct<br>:01 Arct<br>:01 Arct<br>:01 Arct<br>:01 Arct                                                                                                    | ame<br>shive Instance for Pallad<br>shive Instance for Pallad<br>shive Instance for Pallad<br>shive Instance for Pallad                                                                                 | Channel<br>Palladia H<br>Palladia H<br>Palladia H<br>Palladia H<br>Palladia H                             | Streams<br>All, CC*<br>All, CC*<br>All, CC*<br>All, CC*<br>All, CC*                                                                               | The second second second     | Status<br>Pending<br>Pending<br>Pending<br>Pending<br>Pending                       | Retries<br>0<br>0<br>0<br>0<br>0<br>0                | Status Message                 | Clear   |
| tart 014-03-10 12:59:59<br>014-03-10 11:59:59<br>014-03-10 10:59:59<br>014-03-10 09:59:59<br>014-03-10 08:59:59<br>014-03-10 07:59:59                          | 2014-03-10 14:00<br>2014-03-10 13:00<br>2014-03-10 12:00<br>2014-03-10 11:00<br>2014-03-10 10:00<br>2014-03-10 09:00                     | 01 Arct<br>01 Arct<br>01 Arct<br>01 Arct<br>01 Arct<br>01 Arct<br>01 Arct                                                                                                    | ame<br>thive Instance for Pallad<br>thive Instance for Pallad<br>thive Instance for Pallad<br>thive Instance for Pallad<br>thive Instance for Pallad                                                    | Channel<br>Palladia H<br>Palladia H<br>Palladia H<br>Palladia H<br>Palladia H<br>Palladia H               | Streams<br>AI, CC <sup>+</sup><br>AI, CC <sup>+</sup><br>AI, CC <sup>+</sup><br>AI, CC <sup>+</sup><br>AI, CC <sup>+</sup><br>AI, CC <sup>+</sup> | The second second second     | Status<br>Pending<br>Pending<br>Pending<br>Pending<br>Pending<br>Pending            | Retries<br>0<br>0<br>0<br>0<br>0<br>0<br>0<br>0      | Status Message                 | Clear   |
| tart<br>014-03-10 12:59:59<br>014-03-10 11:59:59<br>014-03-10 10:59:59<br>014-03-10 09:59:59<br>014-03-10 08:59:59<br>014-03-10 07:59:59<br>014-03-10 06:59:59 | 2014-03-10 14:00<br>2014-03-10 13:00<br>2014-03-10 12:00<br>2014-03-10 12:00<br>2014-03-10 11:00<br>2014-03-10 09:00<br>2014-03-10 08:00 | :01         Arch           :01         Arch           :01         Arch           :01         Arch           :01         Arch           :01         Arch           :01         Arch           :01         Arch           :01         Arch           :01         Arch           :01         Arch                            | thive Instance for Pallad<br>thive Instance for Pallad<br>thive Instance for Pallad<br>thive Instance for Pallad<br>thive Instance for Pallad<br>thive Instance for Pallad<br>thive Instance for Pallad | Channel<br>Palladia H<br>Palladia H<br>Palladia H<br>Palladia H<br>Palladia H<br>Palladia H               | Streams<br>All, CC'<br>All, CC'<br>All, CC'<br>All, CC'<br>All, CC'<br>All, CC'<br>All, CC'                                                       | The second second second     | Status<br>Pending<br>Pending<br>Pending<br>Pending<br>Pending<br>Pending<br>Pending | Retries<br>0<br>0<br>0<br>0<br>0<br>0<br>0<br>0<br>0 | Status Message                 | Clear   |
| tart 014-03-10 12:59:59<br>014-03-10 11:59:59<br>014-03-10 11:59:59<br>014-03-10 10:59:59<br>014-03-10 09:59:59<br>014-03-10 08:59:59<br>014-03-10 07:59:59    | 2014-03-10 14:00<br>2014-03-10 13:00<br>2014-03-10 12:00<br>2014-03-10 11:00<br>2014-03-10 10:00<br>2014-03-10 09:00                     | :01         Arcl           :01         Arcl           :01         Arcl           :01         Arcl           :01         Arcl           :01         Arcl           :01         Arcl           :01         Arcl           :01         Arcl           :01         Arcl           :01         Arcl           :01         Arcl | ame<br>thive Instance for Pallad<br>thive Instance for Pallad<br>thive Instance for Pallad<br>thive Instance for Pallad<br>thive Instance for Pallad                                                    | Channel<br>Palladia H<br>Palladia H<br>Palladia H<br>Palladia H<br>Palladia H<br>Palladia H<br>Palladia H | Streams<br>All, CC'<br>All, CC'<br>All, CC'<br>All, CC'<br>All, CC'<br>All, CC'<br>All, CC'<br>All, CC'                                           | The second second second     | Status<br>Pending<br>Pending<br>Pending<br>Pending<br>Pending<br>Pending            | Retries<br>0<br>0<br>0<br>0<br>0<br>0<br>0<br>0      | Status Message                 | Clear   |

Figure: Beginning the Archive Process

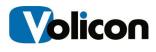

The CSAA will populate with all the archived files it will create, and will indicated the queues order for each file. The CSAA will process older streams first.

| X1 HD               | Streams Expor       | t SMI Overlaps             | Timezone  |             |                              |                   |               |                      |          |
|---------------------|---------------------|----------------------------|-----------|-------------|------------------------------|-------------------|---------------|----------------------|----------|
| X1 HD               |                     | ATM DEVELOPMENT            |           |             | Archive Content After (days) | Output Directory  |               |                      |          |
|                     | AL                  | Stat: 1s, End: 1s          | (UTC-85:0 | 00) Eastern | 5                            | C:\Usen\Richard\I | Desktap/Volic | an/Video Archives    |          |
| Add                 | Edit Remove         |                            |           |             |                              | ~                 |               |                      | Refreats |
| Dhannel(s): (none)  |                     | - Status (none)            |           | + Date:     | 2014-06-10 + to              | 2014-06-10 + 7    | -             |                      | Clear    |
| Rart                | End                 | Name                       | Channel   | Streams     | Progress                     | Status            | N             | Status Message       |          |
| 2014-06-05 08:59:59 | 2014-06-05 10:00:01 | Archive Instance for X1 HD | X1 HD     | ALCC'       |                              | Pending           | 0             | Queue position: 0043 |          |
| 014-06-05 07:59:59  | 2014-06-05 09:00:01 | Archive Instance for X1 HD | X1 HD     | AL, CC'     |                              | Pending           | 0             | Queue position: 0042 |          |
| 014-06-05 06 59:59  | 2014-06-05 08:00:01 | Archive Instance for X1 HD | X1 HD     | AL, CC'     |                              | Pending           | 0             | Queue position: 0041 |          |
| 014-06-05 05:59:59  | 2014-06-05 07:00:01 | Archive Instance for X1 HD | X1 HD     | ALCC'       |                              | Pending           | 0             | Queue position: 0040 |          |
| 014-06-05 04:59:59  | 2014-06-05 06:00:01 | Archive Instance for X1 HD | X1 HD     | ALCC'       |                              | Pending           | 0.            | Queue position: 0039 |          |
| 014-06-05 03 59 59  | 2014-06-05-05:00:01 | Archive Instance for X1 HD | X1 HD     | ALCC'       |                              | Pending           | 0             | Queue position: 0038 |          |
| 014-06-05 02:59:59  | 2014-06-05 04 00:01 | Archive Instance for X1 HD | X1 HD     | ALCC'       |                              | Pending           | 0             | Queue position: 0037 |          |
| 014-06-05-01-59:59  | 2014-06-05 03:00:01 | Archive Instance for X1 HD | X1 HD     | ALCC'       |                              | Pending           | 0             | Queue position: 0036 |          |
| 014-06-05 00:59:59  | 2014-06-05 02:00:01 | Archive Instance for X1 HD | X1 HD     | ALCC'       |                              | Pending           | 0             | Queue position: 0035 |          |
| 014-06-04 23:59:59  | 2014-06-05 01:00:01 | Archive Instance for X1 HD | X1 HD     | AL CC'      |                              | Pending           | 0             | Queue position: 0034 |          |
| 014-06-04 22:59:59  | 2014-06-05 00:00:01 | Archive Instance for X1 HD | X1 HD     | Al, CC'     |                              | Pending           | 0             | Queue position: 0033 |          |
| 2014-06-04 21:59:59 | 2014-06-04 23:00:01 | Archive Instance for X1 HD | X1 HD     | ALCC"       |                              | Pending           | 0             | Queue position: 0032 |          |
| 2014-06-04 20:59:59 | 2014-06-04 22:00:01 | Archive Instance for X1 HD | X1 HD     | ALCC'       |                              | Pending           | 0             | Queue position: 0031 |          |
| 2014-06-04 19:59:59 | 2014-06-04 21:00:01 | Archive Instance for X1 HD | X1 HD     | ALCC'       |                              | Pending           | 0             | Queue position: 0030 |          |
| 1014-06-04 18:59:59 | 2014-06-04 20:00:01 | Archive Instance for X1 HD | X1 HD     | ALCC'       |                              | - Pending         | 0             | Gueue position: 0029 |          |
| 1014-06-04 17:59:59 | 2014-06-04 19:00:01 | Archive Instance for X1 HD | X1 HD     | AL, CC'     |                              | Pending           | 0             | Queue position: 0028 |          |
| 2014-06-04 16:59:59 | 2014-06-04 18:00:01 | Archive Instance for X1 HD | X1 HD     | ALCC'       |                              | Pending           | 0             | Queue position: 0027 |          |
| 2014-06-04 15:59:59 | 2014-06-04 17:00:01 | Archive Instance for X1 HD | X1 HD     | AL, CC'     | 10 C                         | Pending           | 0             | Queue postion: 0026  |          |
| 2014-06-04 14:59:59 | 2014-06-04 16:00:01 | Archive Instance for X1 HD | X1 HD     | AL, CC      |                              | Pending           | 0             | Queue position: 0025 |          |
| 2014-06-04 13:59:59 | 2014-06-04 15:00:01 | Archive Instance for X1 HD | X1 HD     | ALCC'       |                              | Pending           | 0             | Gueue position: 0024 |          |

#### Figure: Archiving Priority

You can check your work by looking at the directory in which you are storing your archives. As the archive progresses, files will appear.

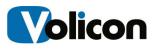

| ganize 👻 Include in library 👻 Share with 💌   | Play all | Burn New folder                                                                                      |
|----------------------------------------------|----------|----------------------------------------------------------------------------------------------------|
| Favorites<br>Desktop<br>Downloads<br>Propbox |          |                                                                                                    |
| Desktop                                      | ->       | X1 X1<br>HD_20140603_115 HD_20140603_125<br>959_20140603_13 959_20140603_14<br>0001_VACC~ 0001_VACC~ |

#### Figure: Archive Directory

You can also track the progress of the archive using the Progress Bar.

| 5:59:59 | 2014-06-04 07:00:01 | Archive Instance for X1 HD | X1 HD  | All, CC*  | <br>Pending | 0 | Queue position: 0038 |
|---------|---------------------|----------------------------|--------|-----------|-------------|---|----------------------|
| 4:59:59 | 2014-06-04 06:00:01 | Archive Instance for X1 HD | X1 HD  | All, CC1  | Pending     | 0 | Queue position: 0036 |
| 3:59:59 | 2014-06-04 05:00:01 | Archive Instance for X1 HD | X1 HD  | All, CC*  | <br>Pending | 0 | Queue position: 0034 |
| 2:59:59 | 2014-06-04 04:00:01 | Archive Instance for X1 HD | X1 HD  | All, CC*  | Pending     | 0 | Queue position: 0032 |
| 1:59:59 | 2014-06-04 03:00:01 | Archive Instance for X1 HD | X1 HD  | All, CC*  | Pending /   | 0 | Queue position: 0030 |
| 0:59:59 | 2014-06-04 02:00:01 | Archive Instance for X1 HD | X1 HD  | All, CC*  | <br>Pending | 0 | Queue position: 0028 |
| 1 50 50 | 2014/02/04/01 00:01 | A DE LES A MELLES          | VALUE. | All (202) | <br>n F     | • | 0 1: 0000            |

Figure: Progress Bar

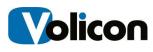

## 4 MANAGING THE ARCHIVE PROCESS

The Client Side Archiving System allows you to manage your archives as they are in process. This chapter describes the tools it provides for you to do so.

## 4.1 The Search Function

The search function in the center of the CSAA screen allows you to search your archiving tasks by:

- Channel
- Status
- Date
- Text

When you choose a search function, the CSAA will immediately execute the search and show you the results.

| ARL Exporting                                                                                                    | Archiving                                                                                                    |                                                                                                    |                                                    |                                                                     |                                                                                                    |                                                                     |                       |                                                                                                    |         |
|----------------------------------------------------------------------------------------------------|----------------------------------------------------------------------------------------------------|----------------------------------------------------------------------------------------------------|----------------------------------------------------|---------------------------------------------------------------------|----------------------------------------------------------------------------------------------------|---------------------------------------------------------------------|-----------------------|----------------------------------------------------------------------------------------------------|---------|
| Channel                                                                                                    | Streams                                                                                                    | Export SMI Overlaps                                                                                                    |                                                    | Output Directo                                                      | à                                                                                                    |                                                                     |                       |                                                                                                    |         |
|                                                                                                    |                                                                                                    | No cha                                                                                                    | nnels c                                            | onfigured                                                           | for ARL exp                                                                                                    | orting.                                                             |                       |                                                                                                    |         |
| 0 449 11                                                                                                    | City of the second                                                                                                    |                                                                                                    |                                                    |                                                                     |                                                                                                    |                                                                     |                       |                                                                                                    | 2.2.2   |
| -                                                                                                    | Edit Remove                                                                                                    |                                                                                                    |                                                    | - Deter III 10                                                      | 14.00.10 a to                                                                                                    | 100 x 00 10 - Text                                                  | _                     |                                                                                                    | Refresh |
| Channel(s): X1 HD                                                                                                    |                                                                                                    | - Status: (none)                                                                                                    |                                                    |                                                                     |                                                                                                    | 2014-06-10 - Text:                                                  |                       |                                                                                                    | Refresh |
| Channel(s): X1 HD                                                                                                    | End                                                                                                    | Name                                                                                                    | Channel                                            | Stream                                                              | 14-06-10 + to To                                                                                                    | Status                                                              | Retres                | Status Message                                                                                                    | -       |
| Channel(a): X1 HD<br>tert<br>014-06-04 12 59:59                                                                                             | End<br>2014-06-04 14:00:01                                                                                             | Name<br>Archive Instance for X1 HD                                                                                                    | X1 HD                                              | Streams<br>All, CC1                                                 | and the second second sec | Status<br>Pending                                                   | 0                     | Queue position: 0050                                                                                              | -       |
| Channel(s): X1 HD<br>Rat<br>014-06-04 12 59:59<br>014-06-04 11 59:59                                                                        | End<br>2014-05-04 14:00 01<br>2014-05-04 13:00:01                                                                      | Name<br>Archive Instance for X1 HD<br>Archive Instance for X1 HD                                                                                           | X1 HD<br>X1 HD                                     | Streams<br>Al, CC'<br>Al, CC'                                       | and the second second sec | Status<br>Pending<br>Pending                                        | 0                     | Queue postion: 0050<br>Queue postion: 0048                                                                        | -       |
| Channel(s): X1 HD<br>Rat<br>1014-06-04 12 59:59<br>1014-06-04 11 59:59<br>1014-06-04 10 59:59                                               | End<br>2014-06-04 14:00 01<br>2014-06-04 13:00:01<br>2014-06-04 12:00:01                                               | Name<br>Archive Instance for X1 HD<br>Archive Instance for X1 HD<br>Archive Instance for X1 HD                                                             | X1 HD<br>X1 HD<br>X1 HD                            | Streams<br>Al, CC'<br>Al, CC'<br>Al, CC'                            | and the second second sec | Status<br>Pending<br>Pending<br>Pending                             | 0<br>0<br>0           | Queue position: 0050<br>Queue position: 0048<br>Queue position: 0046                                              | Cear    |
| Channel(s): X1 HD<br>Rat<br>2014-06-04 12 59:59<br>2014-06-04 11 59:59<br>2014-06-04 10 59:59<br>2014-06-04 09 59:59                        | End<br>2014-06-04 14:00.01<br>2014-06-04 13:00:01<br>2014-06-04 12:00:01<br>2014-06-04 11:00:01                        | Name<br>Archive Instance for X1 HD<br>Archive Instance for X1 HD<br>Archive Instance for X1 HD<br>Archive Instance for X1 HD                               | X1 HD<br>X1 HD<br>X1 HD<br>X1 HD<br>X1 HD          | Shearns<br>All, CC"<br>All, CC"<br>All, CC"<br>All, CC"             | and the second second sec | Status<br>Pending<br>Pending<br>Pending<br>PendingRetry             | 0<br>0<br>0<br>2      | Queue postion: 0050<br>Queue postion: 0048<br>Queue postion: 0046<br>Dx80070019 - The drive                       | Cear    |
| Channel(a): X1 HD<br>Ref<br>2014-06-04 12:59:59<br>2014-06-04 11:59:59<br>2014-06-04 15:95:59<br>2014-06-04 09:59:59<br>2014-06-04 09:59:59 | End<br>2014-05-04 14:00.01<br>2014-05-04 13:00.01<br>2014-05-04 12:00.01<br>2014-05-04 11:00.01<br>2014-05-04 10:00.01 | Name<br>Archive Instance for X1 HD<br>Archive Instance for X1 HD<br>Archive Instance for X1 HD<br>Archive Instance for X1 HD<br>Archive Instance for X1 HD | X1 HD<br>X1 HD<br>X1 HD<br>X1 HD<br>X1 HD<br>X1 HD | Sireams<br>All, CC"<br>All, CC"<br>All, CC"<br>All, CC"<br>All, CC" | and the second second sec | Status<br>Pending<br>Pending<br>Pending<br>PendingRetity<br>Pending | 0<br>0<br>0<br>2<br>0 | Queue postion: 0050<br>Queue postion: 0048<br>Queue postion: 0046<br>Ex80070019 - The driv<br>Queue postion: 0043 | Cear    |
| Channel(s): X1 HD<br>Rat<br>2014-06-04 12 59:59<br>2014-06-04 10 59:59<br>2014-06-04 10 59:59<br>2014-06-04 09 59:59                        | End<br>2014-06-04 14:00.01<br>2014-06-04 13:00:01<br>2014-06-04 12:00:01<br>2014-06-04 11:00:01                        | Name<br>Archive Instance for X1 HD<br>Archive Instance for X1 HD<br>Archive Instance for X1 HD<br>Archive Instance for X1 HD                               | X1 HD<br>X1 HD<br>X1 HD<br>X1 HD<br>X1 HD          | Shearns<br>All, CC"<br>All, CC"<br>All, CC"<br>All, CC"             | and the second second sec | Status<br>Pending<br>Pending<br>Pending<br>PendingRetry             | 0<br>0<br>0<br>2      | Queue postion: 0050<br>Queue postion: 0048<br>Queue postion: 0046<br>Dx80070019 - The drive                       | Cear    |

Figure: Search Function

## 4.1.1 Searching by Channel

To search by channel, click on the drop-down arrow in the **Channel(s)** field. The CSAA will filter to show you the archiving tasks you have configured on that channel.

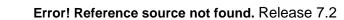

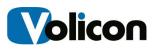

| Channel(s): X1 HD          | Status:    |
|----------------------------|------------|
| Start (none)               |            |
| 2014-06-04 🔲 X1 DVR        | Instance   |
| 2014-06-04 VI HD           | Instance   |
| 2014-06-04                 | Instance   |
| 2014-06-04                 | Instance   |
| 2014-06-04                 | Instance f |
| 2014-06-04                 | Instance f |
| 2014-06-04                 | Instance f |
| 00410001055050 00410001030 |            |

Figure: Search by Channel

## 4.1.2 Searching by Job Status

To search by job status, click on the drop-down arrow in the **Status** field.

| X1 HD   |                     | ✓ Status:            | (none)       | - | Date    |
|---------|---------------------|----------------------|--------------|---|---------|
|         | End                 | Name                 | 📄 (none)     | - | Stream  |
| 2:59:59 | 2014-06-04 14:00:01 | Archive Instance fo  | Pending      |   | II, CC° |
| 1:59:59 | 2014-06-04 13:00:01 | Archive Instance fo  | PendingRetry | Ξ | II, CC` |
| 0:59:59 | 2014-06-04 12:00:01 | Archive Instance fo  |              |   | II, CC` |
| 9:59:59 | 2014-06-04 11:00:01 | Archive Instance fo  | Aborted      |   | II, CC` |
| 8:59:59 | 2014-06-04 10:00:01 | Archive Instance fo  | Failed       |   | II, CC` |
| 7:59:59 | 2014-06-04 09:00:01 | Archive Instance fo  | Completed    | - | II, CC` |
| 6:59:59 | 2014-06-04 08:00:01 | Archive Instance fo  | Completen    |   | II, CC` |
| 5:59:59 | 2014-06-04 07:00:01 | Archive Instance for | X1 HD X1 HD  | A | NI, CC` |
| 4:59:59 | 2014-06-04 06:00:01 | Archive Instance for | X1 HD X1 HD  | A | VI, CC` |

#### Figure: Search by Status

Search by Status gives you the options below:

- None: shows all configured tasks
- Pending: shows the tasks that are pending, and have not yet been attempted
- **PendingRetry**: shows tasks that have been attempted at least once, and are pending a retry of the task
- Aborted: shows tasks that have been aborted by the administrator
- Failed: shows tasks that the CSAA was incapable of completing
- **Completed**: shows tasks that were successful
- **Started**: shows tasks that the CSAA has begun

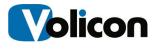

You may also choose more than one status option to see any given combination of your configured archiving tasks. In the example below, we are viewing the Started and PendingRetry tasks.

| Start               | End                 | Name                       | Channel | Streams  | Progress | Status       | Retries | Status Messa   |
|---------------------|---------------------|----------------------------|---------|----------|----------|--------------|---------|----------------|
| 2014-06-04 09:59:59 | 2014-06-04 11:00:01 | Archive Instance for X1 HD | X1 HD   | AII, CC* |          | PendingRetry | 3       | 0x80070019 -   |
| 2014-06-04 03:59:59 | 2014-06-04 05:00:01 | Archive Instance for X1 HD | X1 HD   | AII, CC* |          | Started      | 0       |                |
| 2014-06-04 02:59:59 | 2014-06-04 04:00:01 | Archive Instance for X1 HD | X1 HD   | AII, CC* |          | PendingRetry | 0       | Queue position |
| 2014-06-03 10:59:59 | 2014-06-03 12:00:01 | Archive Instance for X1 HD | X1 HD   | AII, CC* |          | PendingRetry | 3       | 0x80070019 -   |
| 2014-06-03 09:59:59 | 2014-06-03 11:00:01 | Archive Instance for X1 HD | X1 HD   | AII, CC* |          | PendingRetry | 3       | 0x80070019 -   |

#### Figure: Choosing Multiple Status Search Options

## 4.1.3 Searching by Date

To search by date, click the checkboxes in the **Date** field. You have two options for entering the dates for your search:

- Enter the date manually
- Click the drop-down arrow to open up the calendar search function

| Start               | End                 | Name                       | Channel | Streams  | 4   |          | Ju        | ine, 20 | 14      |         | •     |
|---------------------|---------------------|----------------------------|---------|----------|-----|----------|-----------|---------|---------|---------|-------|
| 2014-06-05 08:59:59 | 2014-06-05 10:00:01 | Archive Instance for X1 HD | X1 HD   | AII, CC* | Sun | Mon      | Tue       | Wed     | Thu     | Fri     | Sat   |
| 2014-06-05 07:59:59 | 2014-06-05 09:00:01 | Archive Instance for X1 HD | X1 HD   | AII, CC* | 25  | 26       | 27        | 28      | 29      | 30      | 31    |
| 2014-06-05 06:59:59 | 2014-06-05 08:00:01 | Archive Instance for X1 HD | X1 HD   | AII, CC* | 1   | 2        | 3         | 4       | 5       | 6       | 7     |
| 2014-06-05 05:59:59 | 2014-06-05 07:00:01 | Archive Instance for X1 HD | X1 HD   | AII, CC* | 8   | 9        | 10        | ] 11    | 12      | 13      | 14    |
| 2014-06-05 04:59:59 | 2014-06-05 06:00:01 | Archive Instance for X1 HD | X1 HD   | AII, CC* | 15  | 16       | 17        | 18      | 19      | 20      | 21    |
| 2014-06-05 03:59:59 | 2014-06-05 05:00:01 | Archive Instance for X1 HD | X1 HD   | AII, CC* | 22  | 23<br>30 | 24        | 25      | 26      | 27<br>4 | 28    |
| 2014-06-05 02:59:59 | 2014-06-05 04:00:01 | Archive Instance for X1 HD | X1 HD   | AII, CC* | 29  | 50       | <u></u> . | Zodav   | : 6/10/ | -       | )     |
| 2014-06-05 01:59:59 | 2014-06-05 03:00:01 | Archive Instance for X1 HD | X1 HD   | AII, CC* |     |          |           | rouay   | . 0/10/ |         | ung   |
| 2014-06-05 00:59:59 | 2014-06-05 02:00:01 | Archive Instance for X1 HD | X1 HD   | AII, CC* |     |          |           |         |         | Per     | nding |

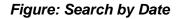

## 4.1.4 Searching by Text

To search for an archiving task by name or other text string, enter the text string in the **Text** field.

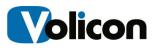

| Channel(s): |     | ✓ Status: |         | ▼ Date: 20 | 114-06-05 👻 to 🔲 2 | 014-06-06 👻 | Text: | Test    |                | Clear |
|-------------|-----|-----------|---------|------------|--------------------|-------------|-------|---------|----------------|-------|
| Start       | End | Name      | Channel | Streams    | Progress           | Status      |       | Retries | Status Message |       |
|             |     |           |         |            |                    |             |       |         |                |       |
|             |     |           |         |            |                    |             |       |         |                |       |
|             |     |           |         |            |                    |             |       |         |                |       |

#### Figure: Search by Text

If the text search does not return the results you are looking for, click **Clear** to empty the field and restore your view of your tasks.

| Channel(s):         |                     | ✓ Status:                  |         | ▼ Date: 20 | 14-06-05 🔻 to 🔲 2 | 014-06-06 🔻 Text: |         | Clear                                |
|---------------------|---------------------|----------------------------|---------|------------|-------------------|-------------------|---------|--------------------------------------|
| Start               | End                 | Name                       | Channel | Streams    | Progress          | Status            | Retries | Status Message                       |
| 2014-06-04 12:59:59 | 2014-06-04 14:00:01 | Archive Instance for X1 HD | X1 HD   | All, CC*   |                   | Pending           | 0       | Queue position: 0048                 |
| 2014-06-04 11:59:59 | 2014-06-04 13:00:01 | Archive Instance for X1 HD | X1 HD   | AII, CC*   |                   | Pending           | 0       | Queue position: 0046                 |
| 2014-06-04 10:59:59 | 2014-06-04 12:00:01 | Archive Instance for X1 HD | X1 HD   | All, CC*   |                   | Pending           | 0       | Queue position: 0044                 |
| 2014-06-04 09:59:59 | 2014-06-04 11:00:01 | Archive Instance for X1 HD | X1 HD   | AII, CC*   |                   | PendingRetry      | 6       | 0x80070019 - The drive cannot locate |
| 2014-06-04 08:59:59 | 2014-06-04 10:00:01 | Archive Instance for X1 HD | X1 HD   | All, CC*   |                   | Pending           | 0       | Queue position: 0041                 |
| 2014-06-04 07:59:59 | 2014-06-04 09:00:01 | Archive Instance for X1 HD | X1 HD   | AI, CC*    |                   | Pending           | 0       | Queue position: 0039                 |

Figure: Clearing the Text Search Field

## 4.2 Editing the Archive Process

The tool bar at the bottom of the CSAA screen provides you with tools for editing the archiving process once it begins. Your options are:

- **New:** creates a custom export task
- Edit: allows you to edit an existing export task
- Abort: allows you to abort an existing export task that has already begun
- **Retry:** tells the CSAA to reattempt an export that has failed
- Remove: cancels and removes an existing export task that has not yet begun

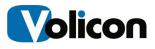

| Channel             | Streams Exp        | ort SMI                               | Overlaps                | Timezone |         | Archive Content Alber (daya) | Output Directory   |         |                       |                |
|---------------------|--------------------|---------------------------------------|-------------------------|----------|---------|------------------------------|--------------------|---------|-----------------------|----------------|
|                     |                    |                                       | (                       | No an    | chiving | jobs defined.                |                    |         |                       |                |
| Add                 | Edt Pamo           | vŧ                                    |                         |          |         |                              |                    |         |                       | Refmsh         |
| Channel(s)          |                    |                                       | • Statue:               |          | + Date  | 🗐 2014-06-05 👻 to 📃          | 2014-06-06 👻 Text: |         |                       | Cear           |
| Stat                | End                | Ne                                    | ine                     | Channel  | Steams  | Progress                     | Statur             | Retries | Status Message        |                |
| 2014-06-04 12:59:59 | 2014-06-04 14:00:0 | Act                                   | hive instance for X1 HD | X1 HD    | AL.CC"  | NICTARE.                     | Pending            | 0       | Queue position: 0044  |                |
| 2014-06-04 11:59:59 | 2014-06-04 13:00:0 | 1 Arc                                 | hive Instance for X1 HD | X1 HD    | ALCC"   |                              | Pending            | 0       | Queue postion: 0042   |                |
| 2014-06-04 10:59:59 | 2014-06-04 12:00:0 | Arc Arc                               | hive instance for X1 HD | X1 HD    | AL. CC' | 100 million                  | Pending            | 0       | Queue position: 0040  |                |
| 2014-06-04 09:59:59 | 2014-06-04 11:00:0 | 1 Ac                                  | hive Instance for X1 HD | X1 HD    | AL CC'  |                              | Faled 00:00:00     | 10      | Max retries exceeded. | Max retries ex |
| 2014-06-04 08:59:59 | 2014-06-04 10:00:0 | 1 Arc                                 | hive Instance for X1 HD | X1 HD    | AL CC'  | -                            | Pending            | 0       | Queue position: 0037  |                |
| 2014-06-04 07 59:59 | 2014-06-04 09:00:0 | Arc Arc                               | hive Instance for X1 HD | X1 HD    | AL, CC" |                              | Pending            | 0       | Queue position: 0035  |                |
| 2014-06-04 06:59:59 | 2014-06-04 08:00:0 | 1 Arc                                 | hive instance for X1 HD | X1 HD    | AL.CC'  |                              | Pending            | 0       | Queue position: 0033  |                |
| 2014-06-04 05:59:59 | 2014-06-04 07:00:0 | 1 Arc                                 | hive instance for X1 HD | X1 HD    | AL CC'  | -                            | Stated             | 0       |                       |                |
| 2014-06-04 04 59:59 | 2014-06-04 06:00-0 | It Arc                                | hive Instance for X1 HD | X1 HD    | ALCC'   |                              | Completed 00:53    | 0       |                       |                |
| 2014-06-04 03:59:59 | 2014-06-04 05:00-0 | It Arc                                | hive Instance for X1 HD | X1 HD    | AL CC'  |                              | Completed 00:53    | 0       |                       |                |
| 2014-06-04 02:59:59 | 2014-06-04 94:00.0 | 1 Arc                                 | hive Instance for X1 HD | X1 HD    | AŁ, CC' |                              | Pending            | 1       | Queue position: 0069  |                |
| 2014-06-04 01:59:59 | 2014-06-04 03:00:0 | Arc Arc                               | hive Instance for X1 HD | X1 HD    | AL, CC' |                              | Completed 00:51    | 0       | Queue position: 0024  |                |
| 2014-06-04 00:59:59 | 2014-05-04 02:00:0 | I Arc                                 | hive Instance for X1 HD | X1 HD    | AL, CC" | 1                            | Pending            | 0       | Queue position: 0022  |                |
| 2014-06-03 23:59:59 | 2014-06-04 01:00:0 | 11 Arc                                | hive Instance for X1 HD | X1 HD    | ALCC"   |                              | Pending            | 0       | Queue position: 0020  |                |
| 2014-06-03 22:59:55 | 2014-06-04 00:00:0 | 1 Arc                                 | hive instance for X1 HD | XT HD    | AL, CC* | -                            | Pending            | 0       | Queue postion: 0018   |                |
| 2014-06-03 21 59:59 | 2014-06-03 23:00:0 | C                                     | hive instance for X1 HD | X1 HD    | AL.CC   | -                            | Pending            | 0       | Gueue position: 0016  |                |
| 2014-06-03 20:59:59 | 2014-06-03 22:00:0 |                                       | hive instance for X1 HD | X1 HD    | AL. CC" |                              | Pending            | 0       | Queue position: 0014  |                |
| 2014-06-03 19:59:59 | 2014-06-03 21:00:0 | · · · · · · · · · · · · · · · · · · · | hive Instance for X1 HD | X1 HD    | ALCC"   |                              | Pending            | 0       | Gueue position: 0012  |                |
| 2014-06-03 18:59:59 | 2014-06-03 20:00-0 |                                       | hive instance for X1 HD | X1 HD    | AL, CC" |                              | Pending            | 0       | Queue position: 0010  |                |
| 2014-06-03 17:59:59 | 2014-06-03 19:00:0 | Arc Arc                               | hive instance for X1 HD | X1 HD    | AL CC'  |                              | Pending            | 0       | Queue position: 0008  |                |

Figure: Archive Process Editing Tools

## 4.2.1 Creating a New Export

To create a new archiving task, click **New** to open the Create Custom Export window.

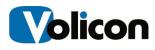

| ie:                           |
|-------------------------------|
| IC.                           |
|                               |
|                               |
| nel: X1 DVR 🔹                 |
| el: XI DVR                    |
| ms: 🔽 Video 🔽 Audio           |
|                               |
| Export Closed Captions as SMI |
|                               |
| art: 2014-06-10 17:32:10 🗍 🔻  |
|                               |
| nd: 2014-06-10 17:37:10       |
|                               |
| Generate                      |
|                               |
| ath:                          |
|                               |
|                               |
| Schedule  Ok Cancel           |
|                               |
|                               |
|                               |

Figure: Creating a New Export

To configure your export, enter a name in the **Name** field.

| Name:        | Custom Export                                                        |
|--------------|----------------------------------------------------------------------|
| Channel:     | X1 DVR                                                               |
| Streams:     | <ul> <li>☑ Video</li> <li>☑ Export Closed Captions as SMI</li> </ul> |
| Start:       | 2014-06-10 18:00:15                                                  |
| End:         | 2014-06-10 18:05:15                                                  |
| Filename:    | Generate                                                             |
| Output Path: |                                                                      |

Figure: Naming Your Custom Export

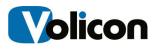

| create       | Export                          |         |
|--------------|---------------------------------|---------|
| Name:        | Custom Export                   |         |
| Channel:     | X1 DVR                          | -       |
| Streams:     | X1 DVR<br>X1 HD                 | _       |
|              | ☑ Export Closed Captions as SMI |         |
| Start:       | 2014-06-10 18:00:15             |         |
| End:         | 2014-06-10 18:05:15             |         |
| Filename:    | G                               | enerate |
| Output Path: |                                 |         |

Choose the channel you wish to export from the **Channel** drop-down menu.

#### Figure: Choosing a Channel

Choose the streams you want to export using the **Streams** check boxes.

| Name:        | Custom Export       |          |
|--------------|---------------------|----------|
| Channel:     | X1 DVR              | ×        |
| Streams:     | Video V Audio       | SMI      |
| Start:       | 2014-06-10 18:00:15 |          |
| End:         | 2014-06-10 18:05:15 |          |
| Filename:    |                     | Generate |
| Output Path: |                     |          |

Figure: Choosing Your Streams

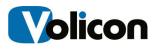

| Crea     | ite    | e Exp      | ort      |         |        |    |
|----------|--------|------------|----------|---------|--------|----|
| Na       | ame:   | Custom Exp | oort     |         |        |    |
| Cha      | nnel:  | X1 DVR     |          |         |        | •  |
| Stre     | ams:   | Video      |          | ions as | SMI    |    |
| C        | Start: | 2014-06-10 |          | •       |        |    |
|          | End:   | 2014-06-10 | 18:05:15 |         |        |    |
| Filena   | ame:   |            |          |         | Genera | te |
| Output   | Path:  |            |          |         |        |    |
| ranscode |        |            |          |         |        |    |

Set the time period you wish to export using the **Start** and **End** fields.

#### Figure: Configuring the Duration of Your Export

Create a **Filename** for your export. Alternatively, click **Generate** and the CSAA will create a file name for you.

| Name:        | Custom Export                         |
|--------------|---------------------------------------|
|              | · · · · · · · · · · · · · · · · · · · |
| Channel:     | X1 DVR 👻                              |
| Streams:     | Video 🔽 Audio                         |
|              | Export Closed Captions as SMI         |
| Start:       | 2014-06-10 18:00:15                   |
| End:         | 2014-06-10 18:05:15                   |
| Filename:    | Custom Export_X1 DVR_201 Generate     |
| Output Path: |                                       |

Figure: Generate a Filename

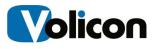

Type the destination directory for your export in the **Output Path** field. Alternatively, click the **Ellipsis** button to open the Browse for Folder window, and specify the destination directory.

| Create                             | Export                            |                                                                                               | Refresh |
|------------------------------------|-----------------------------------|-----------------------------------------------------------------------------------------------|---------|
| Name:                              | Custom Export                     | 6 🔻 Text:                                                                                     | Clear   |
| Channel:                           | X1 DVR -                          | Browse For Folder                                                                             |         |
| Streams:                           | Video 🔽 Audio                     | 1                                                                                             |         |
| Start:<br>End:                     | 2014-06-10 18:00:15               | Volicon<br>Archives<br>chassis                                                                | •       |
| Filename:<br>Output Path:          | Custom Export_X1 DVR_201 Generate | <ul> <li>Invoices</li> <li>Release 7.2</li> <li>Resources</li> <li>Revised Manuals</li> </ul> |         |
| e for X1 HD X1 HD                  | All, CC*                          | <ul> <li>Video Archives</li> <li>X1 HD</li> <li>20140603</li> <li>20140604</li> </ul>         | E       |
| for X1 HD X1 HD<br>for X1 HD X1 HD | All, CC*<br>All, CC*              | Make New Folder OK                                                                            | Cancel  |

Figure: Specifying the Output Path

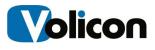

| NI-SEC.     | C                                    |
|-------------|--------------------------------------|
| Name:       | Custom Export                        |
| Channel:    | X1 DVR                               |
| Streams:    | Video 🔽 Audio                        |
|             | Export Closed Captions as SMI        |
| Start:      | 2014-06-10 18:00:15                  |
| End:        | 2014-06-10 18:05:15                  |
| Filename:   | Custom Export_X1 DVR_201 Generate    |
| Output Path | C:\Users\Richard\Desktop\Volicon\Vic |

To execute the export immediately, click **OK**.

Figure: Executing the Export

## 4.2.2 Creating a Scheduled Custom Export

Optionally, you can set your Transcoding options. To do so, click the **Transcode** drop-down menu, and select **Set Transcode** to open the Set Transcoding window.

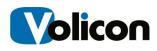

| 🖳 Create Custom | Export                                                                                           |
|-----------------|--------------------------------------------------------------------------------------------------|
| Create          | Export                                                                                           |
| Name:           | Custom Export                                                                                    |
| Channel:        | X1 DVR -                                                                                         |
| Streams:        | Video V Audio                                                                                    |
|                 | Export Closed Captions as SMI                                                                    |
| Start:          | 2014-06-10 18:00:15                                                                              |
| End:            | 2014-06-10 18:05:15                                                                              |
| Filename:       | Custom E Set Transcoding                                                                         |
| Output Path:    | C:\Users reset: Ut Filename[0]) -y -acodec libmp3lame -vcodec flv -async 2 \${outputfilename}] - |
|                 | Extension: Ok Cancel                                                                             |
| Transcode 🔻 S   | cher le UK Cancel                                                                                |
| Set Transcoo    |                                                                                                  |
| e Remove        | CC* Pen                                                                                          |

#### Figure: Set Transcoding Window

Choose the Transcoding you desire from the **Preset** drop-down menu.

| Preset: | ut Filename[0]) -y -acodec libmp3lame -vcodec flv -async 2 \${outputfilename] 🖛      |
|---------|--------------------------------------------------------------------------------------|
|         | 4 \$(inputFilename[0]) -y -acodec libmp3lame -vcodec flv -async 2 \$(outputfilename) |

Figure: Set Transcoding Presets

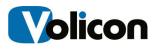

Optionally, you can create a recurring schedule for this export. To do so, click the **Schedule** drop-down arrow and select **Set Schedule**.

| 🖳 Create Custom  | Export 📃 🔲 🔤 🗮 🍋                     |
|------------------|--------------------------------------|
| Create           | Export                               |
| Name:            | Custom Export                        |
| Channel:         | X1 DVR 👻                             |
| Streams:         | Video 🕢 Audio                        |
|                  | ☑ Export Closed Captions as SMI      |
| Start:           | 2014-06-10 18:00:15                  |
| End:             | 2014-06-10 18:05:15                  |
| Filename:        | Custom Export_X1 DVR_201 Generate    |
| Output Path:     | C:\Users\Richard\Desktop\Volicon\Vic |
| Transcode 🔹      | Schedule  Ok Cancel                  |
|                  | Set Schedule                         |
| of or X1 HD X1 H | Remove                               |

Figure: Set Schedule

This opens the Recurring Schedule Editor window.

| Interval Every         | 1 hours                                                 |
|------------------------|---------------------------------------------------------|
| Weekly                 |                                                         |
| Every<br>Schedule End: | Sun Mon Tue Wed Thu Fri Sat                             |
| Overlap:               |                                                         |
| Pre:                   | 5 seconds                                               |
| Post:                  | 5 econds                                                |
| Timezone:              | (UTC) Coordinated Universal Time                        |
|                        | ek on Mon, Tue, Wed, Thu, Fri until 2013-06-03 23:33:44 |

Figure: Recurring Schedule Editor Window

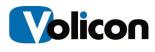

Specify how often you want to run your export. The default schedule is to run the export every hour. You can choose the intervals at which to run the export by leaving the **Interval** check box chosen, and by specifying that you want the CSAA to export every specific number of hours or days.

| ✓ Interval    |                                                         |
|---------------|---------------------------------------------------------|
| Every         | 1 📩 hours 🔻                                             |
| Weekly        | days                                                    |
| Every         | Sun Mon Tue Wed Thu Fri Sat                             |
| Schedule End: | 2014-06-10 14:21:48                                     |
| Overlap:      |                                                         |
| Pre:          | 5 seconds                                               |
| Post:         | 5 seconds                                               |
| Timezone:     | (UTC) Coordinated Universal Time                        |
|               | ek on Mon, Tue, Wed, Thu, Fri until 2013-06-03 23:33:44 |

#### Figure: Specifying an Interval Export

Alternatively, you can specify a weekly export by choosing the **Weekly** checkbox, and then specifying on which day(s) of the week you wish the export to run.

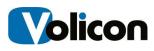

| Interval         |                                                        |
|------------------|--------------------------------------------------------|
| Every            | 1 hours *                                              |
| ]Weekly<br>Every | Sun V Mon Tue Wed Thu Fri Sat                          |
| chedule End:     | 2014-06-10 14:21:48                                    |
| Overlap;         |                                                        |
| Pre:             | 5 seconds                                              |
| Post:            | 5 seconds                                              |
| Timezone:        | (UTC) Coordinated Universal Time                       |
|                  | k on Mon, Tue, Wed, Thu, Fri until 2013-06-03 23:33:44 |

#### Figure: Specifying a Weekly Export

Optionally, you can specify that your recurring export will end at a specific date and time. To do so, choose the **Schedule End** checkbox and either type in the end date and time, or choose the end date from the calendar drop-down function.

| Interval                  |                                                                                                    |                                 |                                        |                                            |                                        |                     |                                  |          |
|---------------------------|----------------------------------------------------------------------------------------------------|---------------------------------|----------------------------------------|--------------------------------------------|----------------------------------------|---------------------|----------------------------------|----------|
| Every                     | 1                                                                                                    | ÷] [ho                          | urs                                    |                                            | s                                      | Ŧ                   |                                  |          |
| Weekly                    |                                                                                                    |                                 |                                        |                                            |                                        |                     |                                  |          |
| Every                     | Su                                                                                                    | ın 🔽                            | Mon                                    | Tue                                        | W                                      | ed                  | Thu 🛛                            | Fri 📄 :  |
|                           |                                                                                                    |                                 |                                        |                                            |                                        |                     |                                  |          |
|                           |                                                                                                    |                                 |                                        |                                            |                                        |                     |                                  |          |
| Cabadula Ead              | 2 20                                                                                                    | 14 00 1                         | 0 14.2                                 | 1.40                                       | -                                      |                     |                                  |          |
| Schedule End:             | 20                                                                                                    | 1 <mark>4-</mark> 06-1          | 0 14:2                                 | 1:48                                       |                                        |                     |                                  | ī.       |
| Schedule End:<br>Overlap: | <ul><li>20</li><li>↓</li></ul>                                                                           | 14-06-1                         |                                        | 1:48<br>ne, 20                             |                                        |                     | •                                | r i      |
|                           | 4                                                                                                    | 14-06-1<br>Mon                  | Ju                                     | ne, 20                                     | 14                                     | Fri                 | ►<br>Sat                         | 1        |
| Pre:                      | 4                                                                                                    |                                 | Ju                                     | ne, 20                                     | 14                                     | Fri<br>30           |                                  |          |
| Overlap:                  | Sun<br>25<br>1                                                                                           | Mon<br>26<br>2                  | Ju<br>Tue<br>27<br>3                   | ne, 20<br>Wed<br>28<br>4                   | 14<br>Thu<br>29<br>5                   | 30<br>6             | Sat<br>31<br>7                   |          |
| Overlap:<br>Pre:<br>Post: | <ul> <li>Sun</li> <li>25</li> <li>1</li> <li>8</li> </ul>                                                | Mon<br>26<br>2<br>9             | Ju<br>Tue<br>27<br>3                   | ne, 20<br>Wed<br>28<br>4<br>11             | 14<br>Thu<br>29<br>5<br>12             | 30<br>6<br>13       | Sat<br>31<br>7<br>14             |          |
| Overlap:<br>Pre:          | ↓<br>Sun<br>25<br>1<br>8<br>15                                                                           | Mon<br>26<br>2<br>9<br>16       | Ju<br>Tue<br>27<br>3<br>10<br>17       | ne, 20<br>Wed<br>28<br>4<br>11<br>18       | 14<br>Thu<br>29<br>5<br>12<br>19       | 30<br>6<br>13<br>20 | Sat<br>31<br>7<br>14<br>21       |          |
| Overlap:<br>Pre:<br>Post: | <ul> <li>✓</li> <li>Sun</li> <li>25</li> <li>1</li> <li>8</li> <li>15</li> <li>22</li> </ul>             | Mon<br>26<br>2<br>9<br>16<br>23 | Ju<br>Tue<br>27<br>3<br>10<br>17<br>24 | ne, 20<br>Wed<br>28<br>4<br>11<br>18<br>25 | 14<br>Thu<br>29<br>5<br>12<br>19<br>26 | 30<br>6<br>13       | Sat<br>31<br>7<br>14<br>21<br>28 |          |
| Overlap:<br>Pre:<br>Post: | <ul> <li>✓</li> <li>Sun</li> <li>25</li> <li>1</li> <li>8</li> <li>15</li> <li>22</li> <li>29</li> </ul> | Mon<br>26<br>2<br>9<br>16       | Ju<br>Tue<br>27<br>3<br>10<br>17       | ne, 20<br>Wed<br>28<br>4<br>11<br>18       | 14<br>Thu<br>29<br>5<br>12<br>19       | 30<br>6<br>13<br>20 | Sat<br>31<br>7<br>14<br>21       | 23:33:44 |

Figure: Schedule End Function

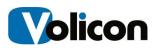

| Every 1    | <u>*</u>                                      | hours                                                         |                                                                                                    | *                                                                                                    |                                                                                                    |                                                                                                |
|------------|-----------------------------------------------|---------------------------------------------------------------|----------------------------------------------------------------------------------------------------|----------------------------------------------------------------------------------------------------|----------------------------------------------------------------------------------------------------|------------------------------------------------------------------------------------------------|
|            |                                               |                                                               |                                                                                                    |                                                                                                    |                                                                                                    |                                                                                                |
| Every      | 🛛 Sun 👿                                       | Mon 📃                                                         | Tue 🧾 🛚                                                                                                   | Ved 🔲 Thu                                                                                                    | ı 🥅 Fri 🛛                                                                                                    | Sat                                                                                            |
| ind:       | 2014-0                                        | 6-10 14:21                                                    | 48 🔲 🕶                                                                                                    |                                                                                                    |                                                                                                    |                                                                                                |
| erlap:     |                                               |                                                               |                                                                                                    |                                                                                                    |                                                                                                    |                                                                                                |
| Pre: 5     | *                                             | seconds                                                       |                                                                                                    |                                                                                                    |                                                                                                    |                                                                                                |
| Post: 5    | *                                             | seconds                                                       |                                                                                                    |                                                                                                    |                                                                                                    |                                                                                                |
| zone: (I   | JTC) Coo                                      | ordinated U                                                   | niversal Ti                                                                                               | me                                                                                                    | •                                                                                                    |                                                                                                |
| ary week c | n Mon, 1                                      | Tue, Wed,                                                     | Thu, Fri ur                                                                                               | til 2013-06-                                                                                                    | 03 23:33:4                                                                                                    | 4                                                                                              |
|            | Every<br>End:<br>rerlap:<br>Pre: 5<br>Post: 5 | Every Sun S<br>End: 2014-0<br>refap:<br>Pre: 5 ÷<br>Post: 5 ÷ | Every Sun V Mon<br>End: V 2014-06-10 14:21<br>rertap:<br>Pre: 5 + seconds<br>Post: 5 + seconds<br>seconds | Every Sun V Mon Tue V<br>End: V 2014-06-10 14:21:48 v<br>refap:<br>Pre: 5 seconds<br>Post: 5 seconds<br>ezone: (UTC) Coordinated Universal Ti | Every Sun V Mon Tue Wed Thu<br>End: V 2014-06-10 14:21:48 V<br>refap:<br>Pre: 5 seconds<br>Post: 5 seconds<br>ezone: (UTC) Coordinated Universal Time | Every Sun Mon Tue Wed Thu Fri<br>End: 2014-06-10 14:21:48<br>Pre: 5 seconds<br>Post: 5 seconds |

Set your **Overlap** time in seconds. The default is five seconds.

#### Figure: Set Overlap

Set the **Timezone** for your location.

| 1 🚖 hours 👻                                                                                                    |
|----------------------------------------------------------------------------------------------------|
|                                                                                                    |
|                                                                                                    |
| Sun 🖉 Mon 🔲 Tue 📄 Wed 🖳 Thu 📄 Fri 📄 :                                                                                                    |
| ☑ 2014-06-10 14:21:48                                                                                                    |
|                                                                                                    |
| 5 seconds                                                                                                    |
| 5 seconds                                                                                                    |
| (UTC) Coordinated Universal Time                                                                                                    |
| (UTC-07:00) Chihuahua, La Paz, Mazatlan (UTC-07:00) Mountain Time (US & Canada)                                                                                                    |
| (UTC-06:00) Central America<br>(UTC-06:00) Central America<br>(UTC-06:00) Central Time (US & Canada)<br>(UTC-06:00) Guadajaras, Mexico City, Mor<br>(UTC-06:00) Saskatchewan<br>(UTC-06:00) Bogota, Lima, Quito |
|                                                                                                    |

Figure: Set Timezone

Click **OK** to execute your recurring export.

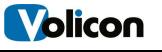

## 4.2.3 Editing an Archive Process

To edit an archiving process, choose the process and click the **Edit** button. The Create Custom Export window opens. For information on your configuration options in this window, see **@4.2.1**, Creating a New Export.

| Channel(s):         | _         | Create Custom Export                              | 2014-06-   |
|---------------------|-----------|---------------------------------------------------|------------|
| Start               | End       | Progress                                          | St         |
| 2014-06-04 12:59:59 | 2014-06-0 | Areate Export                                     | Per        |
| 2014-06-04 11:59:59 | 2014-06-0 |                                                   | Per        |
| 2014-06-04 10:59:59 | 2014-06-0 |                                                   | Per        |
| 2014-06-04 09:59:59 | 2014-06-0 | Name: Archive Instance for X1 HD                  | Fai        |
| 2014-06-04 08:59:59 | 2014-06-0 |                                                   | Per        |
| 2014-06-04 07:59:59 | 2014-06-0 |                                                   | Cor        |
| 2014-06-04 06:59:59 | 2014-06-0 | Channel: X1 HD 👻                                  | Cor        |
| 2014-06-04 05:59:59 | 2014-06-0 | Streams: 🔽 Video 🔽 Audio                          | Cor        |
| 2014-06-04 04:59:59 | 2014-06-0 | Streams: V video V Audio                          | Cor        |
| 2014-06-04 03:59:59 | 2014-06-  | Export Closed Captions as SMI                     | Cor        |
| 2014-06-04 02:59:59 | 2014-06   |                                                   | Per        |
| 2014-06-04 01:59:59 | 2014-0 -0 | Start: 2014-06-04 02:59:59                        | Cor        |
| 2014-06-04 00:59:59 | 2014-0-0  |                                                   | Per        |
| 2014-06-03 23:59:59 | 2014 6-0  | End: 2014-06-04 04:00:01                          | Per        |
| 2014-06-03 22:59:59 | 2014 06-0 |                                                   | Per        |
| 2014-06-03 21:59:59 | 201 -06-0 | Filename: X1 HD_20140603_225959_2 Generate        | Per        |
| 2014-06-03 20:59:59 | 2014-06-0 |                                                   | Abo        |
| 2014-06-03 19:59:59 | 20 4-06-0 | Output Path: C:\Users\Richard\Desktop\Volicon\Vic | Abo        |
| 2014-06-03 18:59:59 | 2 14-06-0 |                                                   | Ab         |
| 2014-06-03 17:59:59 | 1014-06-0 |                                                   | Per        |
| 1                   | -         | Transcode   + Schedule   + Ok Cancel              |            |
| New (               | Edit      |                                                   | 2 / 2 (48) |

Figure: Editing an Archive Process

## 4.2.4 Aborting an Archive Process

To abort an archive process that has already begun, choose the process and click the **Abort** drop-down menu. The CSAA gives you two options:

- Selected exports only: aborts only the process(es) you have selected
- All export with current filter: aborts all the pending exports that have the same characteristics as your chosen process

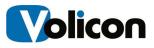

|                     |                     | ports with current filter (48) |       |          | 5   | 1.2 Revision change | history |                      |
|---------------------|---------------------|--------------------------------|-------|----------|-----|---------------------|---------|----------------------|
| New                 | Edit Abort          | Retry - Remove                 |       | k        | <   | 2 / 2 (48)          | > >     | Export Refresh       |
| < [                 |                     |                                | ा     | ;        |     |                     |         |                      |
| 2014-06-03 17:59:59 | 2014-06-03 19:00:01 | Archive Instance for X1 HD     | XT HD | AI, CC   |     | e Pending           | 1       | Queue position: 0061 |
| 2014-06-03 18:59:59 | 2014-06-03 20:00:01 | Archive Instance for X1 HD     | X1 HD | AII, CC* | -   | Started             | 0       |                      |
| 2014-06-03 19:59:59 | 2014-06-03 21:00:01 | Archive Instance for X1 HD     | X1 HD | All, CC' | _   | Aborted 00:28:1     | 20      | Aborted by Richard   |
| 2014-06-03 20:59:59 | 2014-06-03 22:00:01 | Archive Instance for X1 HD     | X1 HD | All, CC* | -   | Pending             | 0       | Queue position: 0000 |
| 2014-06-03 21:59:59 | 2014-06-03 23:00:01 | Archive Instance for X1 HD     | X1 HD | All, CC" | -   | Pending             | 0       | Queue position: 0002 |
| 2014-06-03 22:59:59 | 2014-06-04 00:00:01 | Archive Instance for X1 HD     | X1 HD | All, CC* |     | Pending             | 0       | Queue position: 0004 |
| 2014-06-03 23:59:59 | 2014-06-04 01:00:01 | Archive Instance for XTHU      | XIHU  | All, CC  | 50- | Pending             | U       | Queue position: 0006 |

#### Figure: Aborting an Archive Process

Choose your option by highlighting it. The CSAA executes the abort immediately; there is no additional step to confirm your abort.

## 4.2.5 Removing an Archive Process

To remove an archive process that has not yet begun, choose the process and click the **Remove** drop-down menu. The CSAA gives you two options:

- Selected exports only: aborts only the process(es) you have selected
- All export with current filter: aborts all the pending exports that have the same characteristics as your chosen process

|                     | New March Con       | CONTRACTOR OF CONTRACTOR   | Yest NASS NO. | orts only (1)<br>ith current filter (48) | 5.1 Revision history | - |                     |
|---------------------|---------------------|----------------------------|---------------|------------------------------------------|----------------------|---|---------------------|
| New                 | Edit Abort          | Retry        Remove        |               | K K                                      | 2 / 2 (48)           | × | Export              |
| ٠                   |                     |                            | 11            | Î.                                       |                      |   |                     |
| 2014-06-03 17:59:59 | 2014-06-03 19:00:01 | Archive Instance for X1 HD | X1 HD         | All, CC*                                 | Pending              | 1 | Queue position: 006 |
| 2014-06-03 18:59:59 | 2014-06-03 20:00:01 | Archive Instance for X1 HD | X1 HD         | All, CC*                                 | Aborted 00:35:17     | 0 | Aborted by Richard  |
| 2014-06-03 19:59:59 | 2014-06-03 21:00:01 | Archive Instance for X1 HD | X1 HD         | All, CC*                                 | Aborted 00:28:12     | 0 | Aborted by Richard  |
| 2014-06-03 20:59:59 | 2014-06-03 22:00:01 | Archive Instance for X1 HD | X1 HD         | All, CC'                                 | Started              | 0 |                     |
| 2014-06-03 21:59:59 | 2014-06-03 23:00:01 | Archive Instance for X1 HD | X1 HD         | All, CC'                                 | Pending              | 0 | Queue position. 000 |
| 2014-06-03 22:59:59 | 2014-06-04 00:00:01 | Archive Instance for X1 HD | X1 HD         | All, CC*                                 | Pending              | 0 | Queue position: 000 |
| 2014-06-03 23:59:59 | 2014-06-04 01:00:01 | Archive Instance for X1 HD | X1 HD         | All, CC'                                 | Pending              | 0 | Queue position: 000 |
| 2014-06-04 00:59:59 | 2014-06-04 02:00:01 | Archive Instance for X1 HD | X1 HD         | AI, CC1                                  | Pending              | 0 | Queue position: 000 |
| 2014-06-04 01:59:59 | 2014-06-04 03:00:01 | Archive Instance for X1 HD | X1 HD         | AII, CC1                                 | Completed 00:51:     | 0 | Queue position: 000 |
| 2014-06-04 02:59:59 | 2014-06-04 04:00:01 | Archive Instance for X1 HD | X1 HD         | All, CC*                                 | Pending              | 1 | Queue position: 005 |
| 2014-06-04 03:59:59 | 2014-06-04 05:00:01 | Archive Instance for X1 HD | X1 HD         | All, CC*                                 | Completed 00:53:     | 0 |                     |
| 2014-06-04 04:59:59 | 2014-06-04 06:00:01 | Archive Instance for X1 HD | X1 HD         | All, CC'                                 | Completed 00:53:     | 0 |                     |
| 2014-00-04 03.33.33 | 2019-00-04 07.00.01 | ACTIVE INSTANCE IN ATTID   | ALLIN         | All, CC                                  | Gumpieren n.22       | v |                     |

#### Figure: Removing an Archive Process

Choose your option by highlighting it. The CSAA removes the process(es) immediately; there is no additional step to confirm the removal.

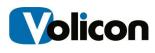

# 4.3 Paging Through Your Exports

The CSAA allows you to page through your archives in progress using the Page Navigation Bar at the bottom of the screen.

| Charles and the second second second                                 | 1 M 1 M 10    |                                      |                                                |
|----------------------------------------------------------------------|---------------|--------------------------------------|------------------------------------------------|
| Archive Instance for X1 HD X1 HD                                     | ALCC'         | Completed 00:530                     |                                                |
| Archive Instance for X1 HD X1 HD                                     | ALCC'         | Completed 00:53 0                    |                                                |
| Archive Instance for X1 HD X1 HD                                     | AI, CC*       | Pending 1                            | Queue postion: 0069                            |
| Inchive Instance for X1 HD X1 HD                                     | AI, CC"       | Completed 00.510                     | Queue position: 0024                           |
| wohive Instance for X1 HD X1 HD                                      | AI, CC'       | Pending 0                            | Queue postion: 0022                            |
| whive Instance for X1 HD X1 HD                                       | AI, CC*       | Pending 0                            | Queue position: 0020                           |
| wchive Instance for X1 HD X1 HD                                      | AI, CC*       | Pending 0                            | Queue position: 0018                           |
| Archive Instance First Page<br>Archive Instance First Page           | Previous Page | Peodes<br>Peodes<br>Peodes<br>Peodes | Last Page                                      |
| Vechive Instance for X1 HD X1 HD<br>Vechive Instance for X1 HD X1 HD | M. CC         | Pending 0<br>Pending 0               | Guerre position: 0010<br>Guerre position: 0008 |
| Retry + Renove +                                                     |               | /2(48)                               | Export Refresh                                 |

#### Figure: Page Navigation Bar

The Page Control Bar offers you four buttons:

- First Page
- Previous Page
- Next Page
- Last Page

You can also enter a page number directly to navigate to that page.

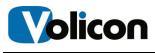

## 5 EXPORTING AN ARCHIVE

You can export the structure of your archive as a CSV file. To do so, click **Export**.

| New                | Edit Abort                              | • Retry • Remove •                                                       | K. S     | 3/3(72) | ×   × | Export Rebesh        |  |  |
|--------------------|-----------------------------------------|--------------------------------------------------------------------------|----------|---------|-------|----------------------|--|--|
| 019-06-09 21:02:00 | 2014-00-04 22:00:00                     | Archive Instance for XT DVH_XT DVH                                       | n.u.     | Pending | 0     | Gueue position: 0009 |  |  |
| 014-06-04 22:00:00 | 2014-06-04 23:00:00 2014-06-04 22:00:00 | Archive Instance for X1 DVR X1 DVR<br>Archive Instance for X1 DVR X1 DVR | ALCC     | Pending |       | Gueue postion: 0010  |  |  |
| 014-05-04 23:00:00 | 2014-06-05 00:00:00                     | Archive Instance for X1 DVR X1 DVR                                       | AI, CC'  | Pending | 0     | Gueue position: 0011 |  |  |
| 014-06-05 00:00:00 | 2014-06-05 01:00:00                     | Archive Instance for X1 DVR X1 DVR                                       | All, CC" | Pending | 0     | Gueue postion: 0012  |  |  |
| 014-05-05 01:00:00 | 2014-06-05 02:00:00                     | Archive Instance for X1 DVR X1 DVR                                       | AL.CC'   | Pending | 0     | Queue position: 0013 |  |  |
| 014-06-05 02:00:00 | 2014-06-05 03:00:00                     | Archive Instance for X1 DVR X1 DVR                                       | AL, CC'  | Pending | 0     | Gueue position: 0014 |  |  |
| 014-06-05 03:00:00 | 2014-06-05 04:00:00                     | Archive Instance for X1 DVR X1 DVR                                       | Al, CC   | Pending | 0     | Queue position: 0015 |  |  |

#### Figure: Exporting a Process

Navigate to your destination directory, give your export a name, and click **Save**.

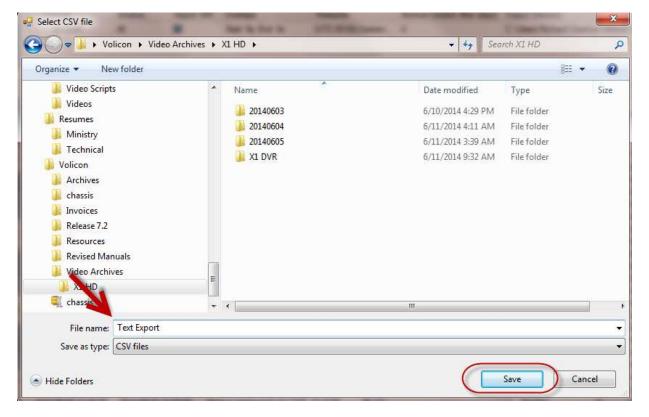

#### Figure: Saving Your Export

The CSAA will export your process as a comma separated value file, which you can open in a spreadsheet.

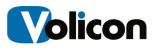

| 0    |         | ) v (v 🖷 🛛 🗧                                 | T                    | ext Export - | Microsoft B                             | ixcel   |                                                |                      |                                                 |   |                             |
|------|---------|----------------------------------------------|----------------------|--------------|-----------------------------------------|---------|------------------------------------------------|----------------------|-------------------------------------------------|---|-----------------------------|
| U    | Hom     | e Insert Page Layout                         | t Formulas Data      | Review       | View                                    |         |                                                |                      |                                                 | ( | 0 - 🕫                       |
|      | iste 🍼  | Calibri • 11 • /<br>B I <u>U</u> • [⊞ •] ♦ • | Δ· Λ΄ Δ· Ε Ξ Ξ Ξ Ξ Ξ |              | General<br>\$ - %<br>*.0 .00<br>.00 .00 | • BFG   | onditional Fo<br>ormat as Tabl<br>ell Styles + |                      | Hara Insert →<br>Hara Delete →<br>Hara Format → |   | ort & Find<br>Iter * Select |
| Clip | boa 🖻   | Font                                         | Alignment            | 19.<br>1     | Number                                  | Ta _    | Styles                                         |                      | Cells                                           | E | diting                      |
|      | A1      | - (* fx                                      | Channel              |              |                                         |         |                                                |                      |                                                 |   |                             |
| 1    | A       | В                                            | С                    | D            | E                                       | F       | G                                              | Н                    | 1                                               | J | K                           |
| 1    | Channel | Start                                        | End                  | Name         | Sources                                 | Status  | Retries                                        | StatusM              | e: OutputPath                                   | ı |                             |
| 2    | x1 dvr  | 6/7/2014 12:00                               | 6/7/2014 13:00       | Archive I    | n AV,CC                                 | Pending |                                                | Queue position: 0068 |                                                 |   |                             |
| 3    | x1 dvr  | 6/7/2014 11:00                               | 6/7/2014 12:00       | Archive I    | n AV,CC                                 | Pending |                                                | 0 Queue p            | osition: 0067                                   |   |                             |
| 4    | x1 dvr  | 6/7/2014 10:00                               | 6/7/2014 11:00       | Archive I    | n AV,CC                                 | Pending |                                                | 0 Queue p            | oos <mark>ition: 0066</mark>                    |   |                             |
| 5    | x1 dvr  | 6/7/2014 9:00                                | 6/7/2014 10:00       | Archive I    | n AV,CC                                 | Pending |                                                | 0 Queue p            | oosition: 0065                                  |   |                             |
| 6    | x1 dvr  | 6/7/2014 8:00                                | 6/7/2014 9:00        | Archive I    | n AV,CC                                 | Pending |                                                | 0 Queue p            | oosition: 0064                                  |   |                             |
| 7    | x1 dvr  | 6/7/2014 7:00                                | 6/7/2014 8:00        | Archive I    | n AV,CC                                 | Pending |                                                | 0 Queue p            | oosition: 0063                                  |   |                             |
| 8    | x1 dvr  | 6/7/2014 6:00                                | 6/7/2014 7:00        | Archive I    | n AV,CC                                 | Pending |                                                | 0 Queue p            | oosition: 0062                                  |   |                             |
| 9    | x1 dvr  | 6/7/2014 5:00                                | 6/7/2014 6:00        | Archive I    | n AV,CC                                 | Pending |                                                | 0 Queue p            | oos <mark>iti</mark> on: 0061                   |   |                             |
| 10   | x1 dvr  | 6/7/2014 4:00                                | 6/7/2014 5:00        | Archive I    | n AV,CC                                 | Pending |                                                | 0 Queue p            | oosition: 0060                                  |   |                             |
| 11   | x1 dvr  | 6/7/2014 3:00                                | 6/7/2014 4:00        | Archive I    | n AV,CC                                 | Pending |                                                | 0 Queue p            | osition: 0059                                   |   |                             |
| 12   | x1 dvr  | 6/7/2014 2:00                                | 6/7/2014 3:00        | Archive I    | n AV,CC                                 | Pending |                                                | 0 Queue p            | oosition: 0058                                  |   |                             |
| 13   | x1 dvr  | 6/7/2014 1.00                                | 6/7/2014 2.00        | Archive I    | n AV CC                                 | Pending |                                                |                      | nosition 0057                                   |   |                             |

Figure: CSV Export

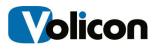

# 6 **APPENDIX**

# 6.1 Revision history

| Date     | Description                                                                |  |  |  |
|----------|----------------------------------------------------------------------------|--|--|--|
| 5/14/13  | 7.0 QB3 Initial release, revision history                                  |  |  |  |
| 6/14/13  | Updated enhancements                                                       |  |  |  |
| 06/25/13 | Remove internal references related section; add lineup display sync issues |  |  |  |